# Some notes on SCILAB

STEP 1 Get starting

To run *Scilab* on Unix/Linux O.S. type in the window the word:

scilab

You get a *Scilab* window on your computer screen. This *Scilab* window has a menu (File, Control, Graphic Window, Help).

# 1.1 Manipulating variables, constants

As programming language Scilab owns variables, constants, vectors.

# 1.1.1 Scalars

Few examples are given

 $---->x = 2.+sqrt(5)$  $-- - - > x = 3.e - 2$ 

Usual arithmetic operations are valable with usual priority  $+$ ,  $-$ ,  $*,$   $/$ ,  $**$ .

# 1.1.2 Constants

Scilab possesses predefined variables or protected variables known as constants. They cannot be changed. There are given in table 1.

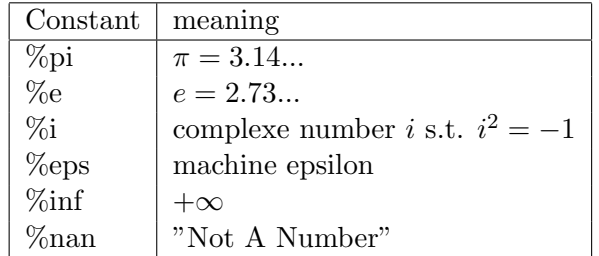

Table 1: Scilab constants.

### 1.1.3 String variables

Examples of chains of caracters known as string variables are given.  $---->s='subject', v='verb', c="complement"$ 

Some operations on string variables are shown in table 2.

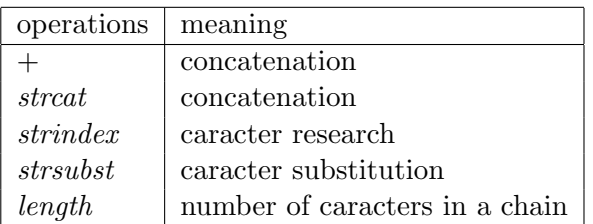

Table 2: Some operations on string variables.

### 1.1.4 Logical variables

Logical variable or boolean variable corresponds to a logical expression. A logical variable can only take two values:  $\%t$  for *true* and  $\%f$  for *false*. Basic operations on logical variables are given in table 3.

| operations | meaning  |
|------------|----------|
|            | negation |
|            | or       |
|            | and      |

Table 3: Operations on logical variables.

Comparison operations between boolean variables are displayed in table 4.

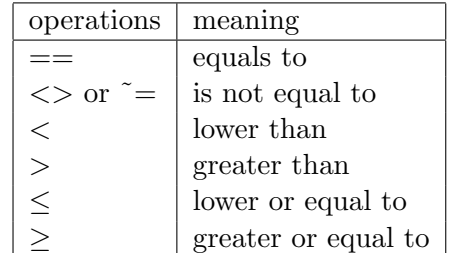

Table 4: Logical variables comparison operations.

### 1.2 Manipulating matrices

A matrix is a set of variable types defined in previous sec. 1.1. However, everything in Scilab is a matrix.

Here are are some examples

 $>$  A = [1 2 3; 4 5 6]; B = [7, 8, 9]; C = [];  $- --- > D = [cos(1) \ \Re e ; sin(\%pi/2) \ \Re i]$ 

A matrix can be defined explicitly by enumerating its elements:

- rows are separated by ";"
- columns are separated by ","

Operations on matrices format are shown in table 5.

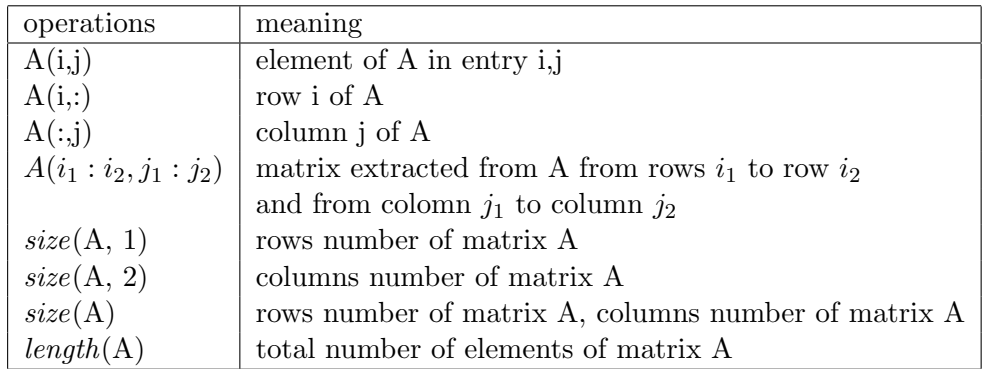

Table 5: Matrix format operations.

Usual Operations on matrices  $+,-,*$  are valable. In addition *Scilab* allows another operations known as element by element operations. They are displayed in table 6.

| operations  | meaning                                                |
|-------------|--------------------------------------------------------|
| A.*B        | $(a_{ij}*b_{ij})$                                      |
| A./B        |                                                        |
| $A.\hat{B}$ | $(a_{ij}/b_{ij})$<br>$(a_{ij}^{b_{ij}})$               |
| f(A)        | $f(a_{ij})$ , f being a defined or predefined function |

Table 6: Element by element matrix operations.

As example type following instructions:

 $>$   $A = [1 \ 2 \ 3; 4 \ 5 \ 6];$   $B = exp(A);$ 

There are also predefined matrices given in table 7 and left to the reader to complete meanings her(him)self (n,m are integers, A a matrix, u a scalar).

### Sparse matrices

Sparse matrices can be easily performed on Scilab. The keyword is Sparse. As example one can execute following instructions

− − −− > A = [2 − 1 − 1 0 5 ; −1 2 − 1 0 0 ; 0 − 1 2 − 1 0 ; 0 0 − 1 2 −  $1;0 \ 0 \ 3 \ -1 \ 2$  $-- \rightarrow SparseA = sparse(A)$ 

 $--->size(Sparse A)$  $----> u=[1 \ 1 \ 1 \ 1 \ 1]$ 

 $--\rightarrow SparseA * u$ 

| operations        | meaning |
|-------------------|---------|
| $\rm{zeros}(n,m)$ |         |
| ones(n,m)         |         |
| eyes(n,m)         |         |
| diag(A)           |         |
| diag(u)           |         |
| diag(u,i)         |         |
| tril(u)           |         |
| triu(u)           |         |

Table 7: Some predefined matrix operations.

In pratical applications, one is faced to large sparse matrix which cannot be stored entirely in Scilab memory. However, knowning the location of nonvanishing elements of the sparse matrix under consideration, one can reperesent this matrix. The procedure is the following:

- One constructs a vector  $u$  containing nonvanishing elements of the matrix;
- A vector *ii* of integer containing the rows entries of nonvanishing elements of the matrix is considered;
- One constructs a vector  $jj$  of integer containing the columns entries of nonvanishing elements of the matrix is considered, according to the vector ii.

Next an example is considered.

 $----\!\!>ii=[1\ 2\ 3\ 4\ 1\ \vdots\ 4];$  $----> jj=[2 \ 1 \ 4 \ 3 \ 1 \ \vdots \ 4];$  $- - - - > u = [-1 \ -1 \ -1 \ -1 \ 2 \ 2 \ 2 \ 2];$  $-- \cdots > pos = [ii; jj]';$  $-- \rightarrow sprx = sparse(pos, u)$  $--\rightarrow full(spx)$ 

### Vectors

A vector is a particular matrix having n rows and 1 column. For example

 $>$   $v =$   $\begin{bmatrix} 1 & 2 & 7 & 4 & 1 & 20 \end{bmatrix}$  $---$  >  $u = 5 : 2 : 12$  $----> w=0:10$ 

Following useful commands on vectors are shown in table 8.

Some examples are now given.

 $--\frac{1}{\sqrt{1-\frac{1}{2}}}\cdot \frac{1}{2}$  , 2, 5)  $-- \rightarrow logspace(0.1, 4, 10)$  $--\t>logspace(1, %pi, 10)$ 

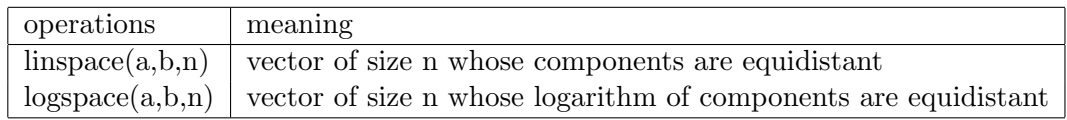

Table 8: Equidistant vector operations.

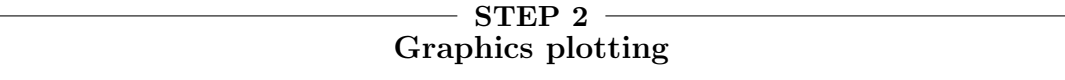

# 2.1 Curves

Curves are plotted in Scilab by using the command plot.

```
Here are examples.
---->x = linspace(1,15), y = cos(x); plot(x, y)-- \to x = linspace(1, 10)'---> plot(x, cos(x), 'b * -', x, sin(x), 'ro -', x, cos(x).* sin(x), 'g + -')
```
# 2.2 Surfaces, level sets

Following commands are left to readers to be fimiliar with: plot3d, contour, contour2d

# 2.3 Save Graphics

Table 9 gives commands regarding how to save and load a graphic.

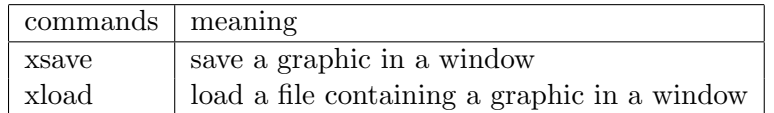

Table 9: Save graphics and load files containing graphics commands.

# 2.4 Graphics managing

Useful commands enabling one to manage graphics context are given in table 10 and left to the reader to check their utilities.

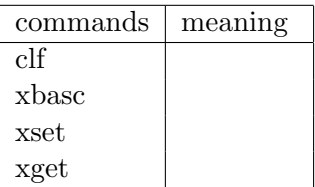

Table 10: Graphics managing commands.

# $-$  STEP 3  $-$ Programming in Scilab

# 3.1 Conditional instructions

# 3.1.1 The 'If' instruction

The syntax is as follows

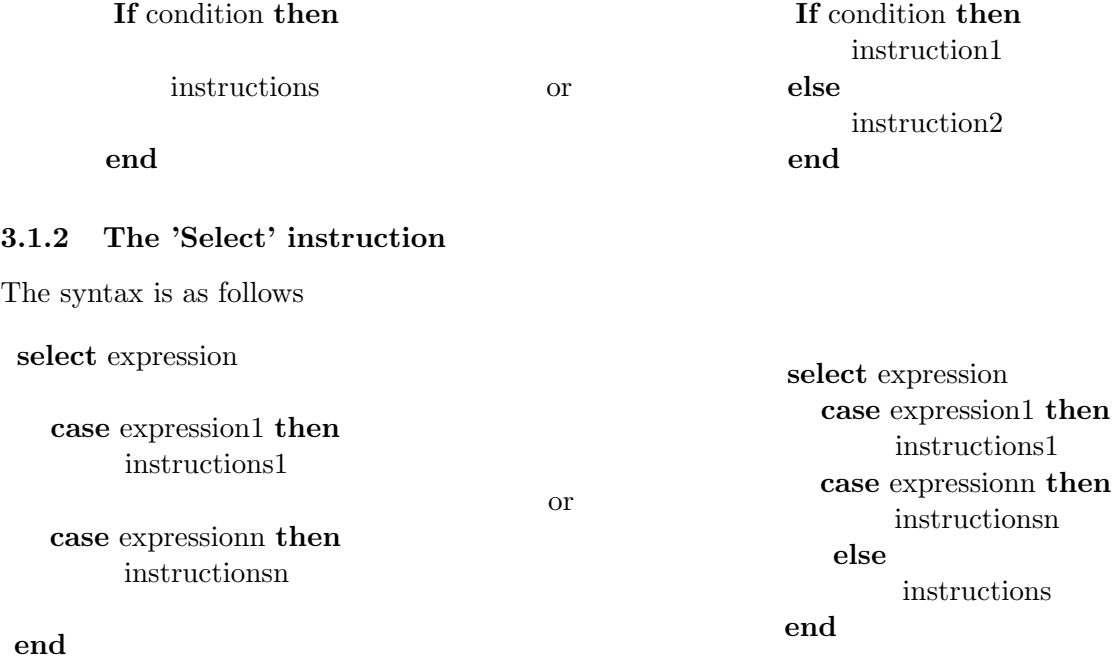

# 3.2 Iterative instructions

# 3.2.1 The 'for' loop

The syntax of the for loop is as follows

for var=begin : step : end

instructions

end

### 3.2.2 The 'while' loop

The syntax of the while loop is as follows while condition do

instructions

end

### 3.3 Functions, scripts

A function can be defined either in the calling program (in-line function), or in other file distinct from the one of the calling program.

### 3.3.1 Function in-line

The keyword is deff. Here is an example  $---- > def f('[plus, minus] = pm(a, b)', ['plus = a + b', 'minus = a - b'])$  $-- -$  >  $pm(2,4)$ 

# 3.3.2 Function defined in a file

The syntax of a function written in a file is as follows

function [output arguments] = functionname(input arguments)

instructions

### endfunction

The above in-line function example is rewritten as a defined function in a file

**function** [plus, minus]  $=$  pmf(a, b)

 $plus = a+b$  $minus = a-b$ 

# endfunction

.

## 3.3.3 Scripts

To save typing the same Scilab instructions, on can write one of all these instructions in a file, known as a script.

 $-$  STEP 4  $-$ Applications

One would like to solve with Jacobi and Gauss-Seidel iterative methods the linear system  $Ax = b$  where  $b \in \mathbb{R}^n$  and A is the following *n*-order square matrix:

$$
A = \begin{pmatrix} 2 & -1 & & & & & & \\ -1 & 2 & -1 & & & & & \\ & -1 & 2 & -1 & & & & \\ & & \ddots & \ddots & \ddots & & \\ & & & 0 & & -1 & 2 & -1 & \\ & & & & -1 & 2 & -1 & \\ & & & & & -1 & 2 & -1 & \\ & & & & & & -1 & 2 & -1 \\ & & & & & & & -1 & 2 \end{pmatrix}
$$

**a.** The approximate solution sequence  $(x^k)_{k \geq 0}$  given by the Jacobi method is recalled

$$
\begin{cases}\n\qquad b_i - \sum_{\substack{j=1 \ n_i^k}}^n a_{ij} x_j^k \\
 x_i^{k+1} = \frac{j \neq i}{a_{ii}}, \text{ for } k \ge 0, \text{for } i = 1, \dots, n, \\
x^0 \text{ given.} \n\end{cases} \tag{4.1}
$$

Write a program returning the iterative solution given by the Jacobi method.

**b.** The approximate solution sequence  $(x^k)_{k \geq 0}$  generated by the Gauss-Seidel method is as follows

$$
\begin{cases}\n\frac{b_i - \sum_{j=1}^{i-1} a_{ij} x_j^{k+1} - \sum_{j=i+1}^n a_{ij} x_j^k}{a_{ii}}, & \text{for } k \ge 0, \text{for } i = 1, \dots, n, \\
x^0 \text{ given.} \n\end{cases} \tag{4.2}
$$

Write a program returning the iterative solution produced by the Gauss-Seidel method (left to the reader).